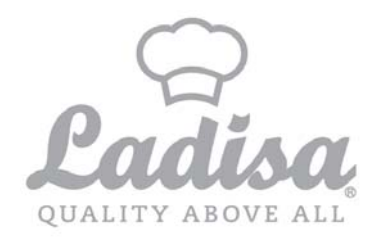

A partire dal giorno 20/05/2021 è possibile iscriversi al servizio di Refezione Scolastica attraverso il nuovo Portale Iscrizioni Online. L'accesso dovrà essere effettuato tramite il seguente link:

https://www6.itcloudweb.com/iscrizioninetsuatrevisoladisa

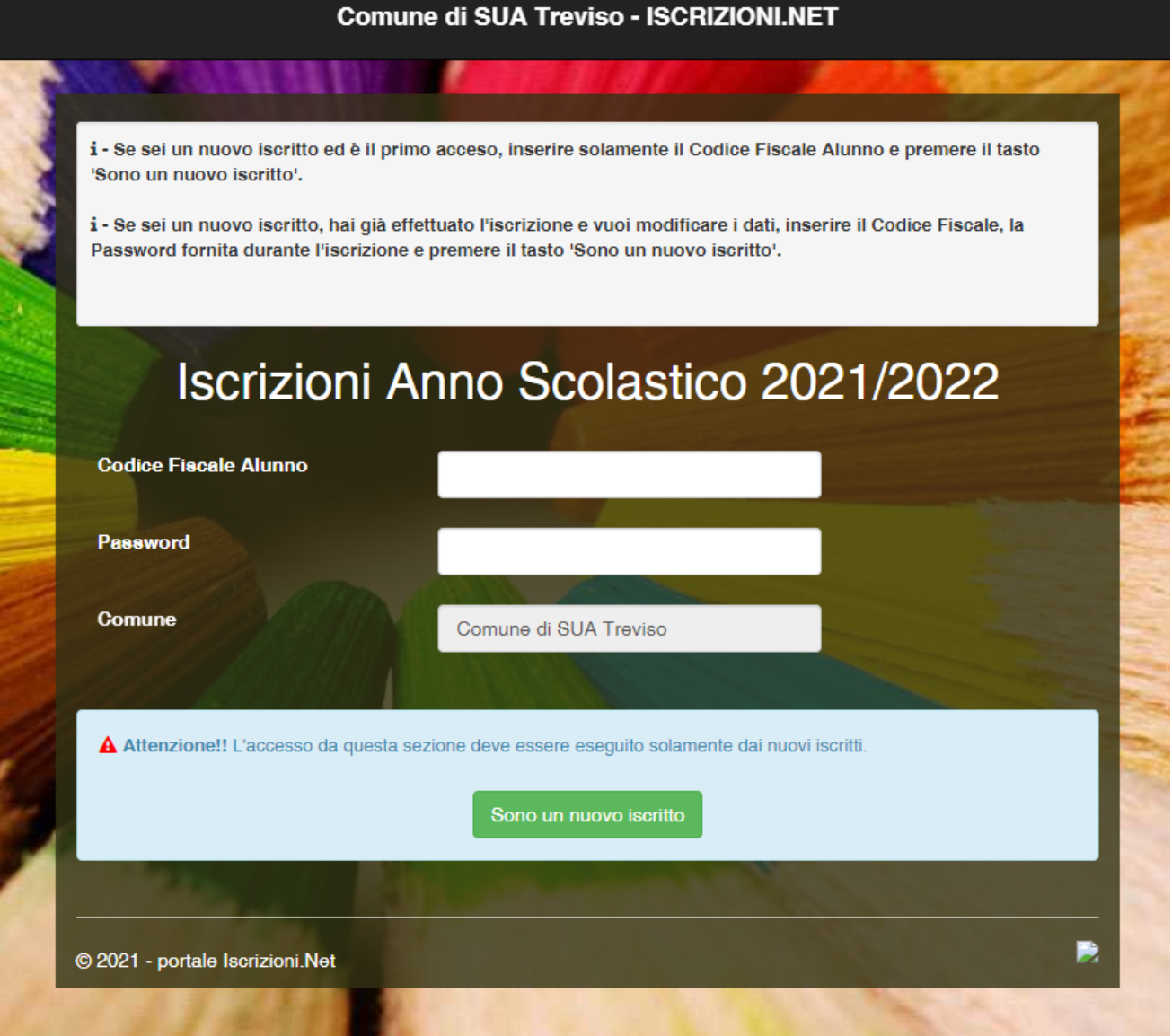

Ladisa Srl - Via Lindemann Z.I. 5/3 5/4 - 70132 - Bari / Tel. 0808682111 / Fax 0805747328 / P.iva 05282230720 Aree Operative: Torino - Milano - Genova - Pordenone - Roma - Bari Sito Web www.ladisaristorazione.it / Email info@ladisaristorazione.com / PEC ladisa.ristorazione@legalmail.it

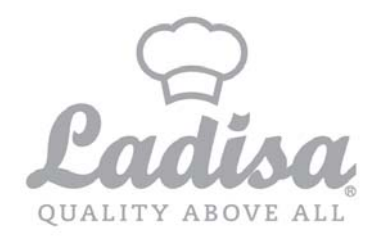

Per questo anno scolastico tutti gli utenti dovranno ritenersi NUOVI ISCRITTI al nuovo Portale della Scolastica, pertanto:

- 1. Per il primo accesso al Portale Iscrizioni, dovranno inserire solamente il Codice Fiscale Alunno e premere il tasto verde *'Sono un nuovo iscritto'*.
- 2. Compilare la domanda di iscrizione online con i dati richiesti.
	- a. In caso di richiesta di *Dieta Sanitaria*, sarà obbligatorio allegare la certificazione medica.
- 3. Salvare la domanda di iscrizione;
- 4. Scaricare, salvare ed eventualmente stampare i documenti a disposizione al termine dell'iscrizione

## Reportistica

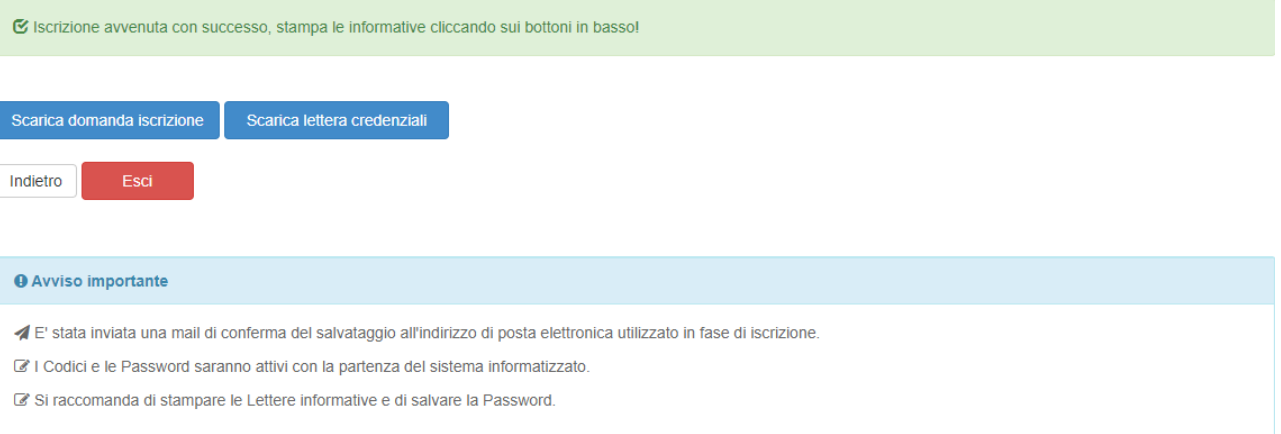

5. Per la modifica dell'iscrizione già salvata ed inoltrata all'ufficio, inserire il Codice Fiscale Alunno, la Password fornita durante l'iscrizione e premere il tasto verde *'Sono un nuovo iscritto'*. Eseguire il Cambio Password, modificare i dati, salvare e scaricare la documentazione generata al termine dell'iscrizione.

*Attenzione*: in caso di iscrizione di più fratelli, bisognerà effettuare un'iscrizione per ogni utente ed iscrivere tutti con lo stesso genitore/tutore. Si consiglia di registrare gli utenti con i dati del genitore/tutore che effettuerà la dichiarazione 730.

N.B. *‐ Nel caso in cui non riusciste a scaricare la documentazione al termine delle iscrizioni, significa che sul vostro PC personale sono presenti dei blocchi Pop‐Up. Questi devono essere disabilitati per permettere lo scarico delle stampe utili.*